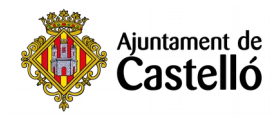

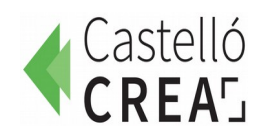

# **Obtener la CL@VE PERMANENTE**

## *JORNALS DE VILA 2021*

La **Cl@ve Permanente** es un sistema que sirve para poder realizar trámites desde un móvil o un ordenador con distintas administraciones: Ayuntamientos, SEPE, LABORA, Seguridad Social, Sanidad, etc.

- Es una herramienta muy útil ya que las citas presenciales son cada vez más difíciles y escasas.
- Es gratuito.

Esta Cl@ve Permanente es una de las distintas vías que existen para identificarte y comunicarte electrónicamente con las administraciones (también puedes utilizar otras, como el Certificado Digital, la Cl@ve Pin…). Si quieres informarte sobre las diferencias entre todos ellos, puedes entrar en el siguiente enlace:

**[https://www.xataka.com/basics/clave-permanente-clave-pin-que-que-se-diferencian-que](https://www.xataka.com/basics/clave-permanente-clave-pin-que-que-se-diferencian-que-puedes-hacer-ellas)[puedes-hacer-ellas](https://www.xataka.com/basics/clave-permanente-clave-pin-que-que-se-diferencian-que-puedes-hacer-ellas)**

Nosotros proponemos utilizar la Cl@ve Permanente porque tiene menos dificultades para instalarla y por su nivel de seguridad. A continuación te presentamos un breve resumen de los pasos para obtenerla y utilizarla.

## **Registro en Cl@ve**

Para poder identificarse con Cl@ve en los trámites que lo admitan como sistema de identificación, es necesario estar registrado previamente en Cl@ve.

Este registro lo podemos realizar a través de Internet, pero previamente necesitamos un **Código seguro de Verificación** (que habremos de introducir cuando hagamos el registro)

Este Código podemos obtenerlo, de forma más rápida, solicitando **cita previa** y, con ella, acudiendo **presencialmente** a alguno de los siguientes organismos:

## **A) DIPUTACIÓN**

- Plaça de les Aules, 7
- Avda. Vall d'Uixó 25

<https://cau.dipcas.es/Avisos/?id=1>

#### **B) OFICINAS DEL PROP**

- Avda. Hermanos Bou, 47
- Calle Mayor, 76

[https://www.gva.es/es/web/atencio\\_ciutadania/inicio/atencion\\_ciudadano/citas\\_previas](https://www.gva.es/es/web/atencio_ciutadania/inicio/atencion_ciudadano/citas_previas)

## **C) AGENCIA TRIBUTARIA**

• Paseo Ribalta, 12

<https://www.agenciatributaria.gob.es/AEAT.sede/procedimientoini/GC29.shtml>

(En la web de la Agencia Tributaria también se puede solicitar nos lo envíen por correo)

### **Activar la cl@ve**

Una vez disponemos del Código seguro de Verificación procedemos a la **activación** del usuario de Cl@ve Permanente.

Para la activación de tu usuario de Cl@ve Permanente debes acceder al **servicio de activación** donde se te pedirá que introduzcas tu usuario (tu DNI o NIE), tu dirección de correo electrónico (como dato adicional de contraste) y el código de activación que te suministraron en el acto de registro.

Aquí tienes un vídeo para que veáis cómo se hace (a partir del minuto1:50)

<https://www.youtube.com/watch?v=pSN8Yse-t0k&t=110s>

Y ahora, activa tu Cl@ave:

**1.** Pincha en este enlace:

[https://clave.gob.es/clave\\_Home/Clave-Permanente/Procedimientos.html](https://clave.gob.es/clave_Home/Clave-Permanente/Procedimientos.html)

**2.** Pincha "Accede al servicio"

Tendrás que poner:

- DNI / NIE
- correo electrónico.
- código de activación que te han dado al solicitarlo.

**3.** Te mandarán un SMS con un código. Una vez lo pongas te dejará cambiar la contraseña. Como has visto en el vídeo tendrás que ponerla 2 veces.

#### Ya dispones de la Cl@ve Permanente

Con tu DNI y tu contraseña podrás acceder a Ayuntamientos, SEPE, LABORA, Seguridad Social, Sanidad, etc.